# Расширитель выводов, FLASH-I2C (Trema-модуль), подключаем к Raspberry

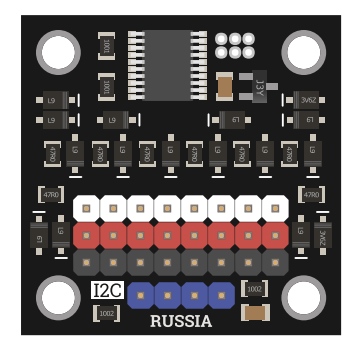

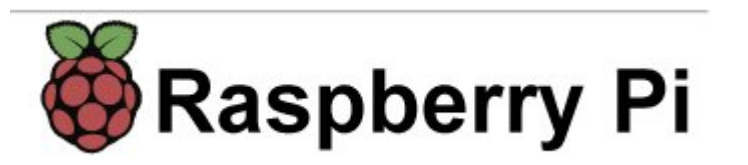

## Общие сведения:

[Trema модуль - Расширитель](https://iarduino.ru/shop/Expansion-payments/rasshiritel-vyvodov-i2c---flash-trema-modul.html) выводов, I2C-flash - является устройством ввода/вывода с подключением по шине I2С. У модуля имеются 8 выводов, каждый из которых может работать в качестве: цифрового входа, цифрового выхода, или аналогового входа. Первые 4 вывода (с номерами 0 - 3) могут работать в качестве выходов с ШИМ, они же позволяют управлять сервоприводами.

Модуль относится к серии «Flash», а значит к одной шине I2C можно подключить более 100 модулей, так как их адрес на шине I2C (по

умолчанию 0x09), хранящийся в энергонезависимой памяти, можно менять программно.

Модуль можно использовать в любых проектах где требуется большое число выводов, как цифровых, так и аналоговых.

# Видео:

Редактируется ...

# Спецификация:

- Напряжение питания: 3,3 или 5 В (постоянного тока)
- Потребляемый ток: до 6 мА.
- Напряжение логических уровней: 3,3 В (все выводы толерантны к 5 В).
- Напряжение аналоговых уровней: до 3,3 В (все выводы толерантны к 5 В).  $\bullet$
- Разрешение АЦП: 12 бит (значение от 0 до 4095).  $\bullet$
- Разрешение ШИМ: 12 бит (значение от 0 до 4095).  $\bullet$
- Частота ШИМ: 1 12'000 Гц (по умолчанию 490 Гц).  $\bullet$
- Количество цифровых выводов: 8 (работают как на вход, так и на выход).  $\bullet$
- Количество аналоговых входов: 8 (АЦП).
- Количество выходов с поддержкой ШИМ: 4 (выводы № 0 3).
- Интерфейс: I2C.
- Скорость шины I2C: 100 кбит/с.
- Адрес на шине I2C: устанавливается программно (по умолчанию 0x09).
- Уровень логической 1 на линиях шины I2C: 3,3 В (толерантны к 5 В).
- Рабочая температура: от -40 до +65 °C.  $\bullet$
- Габариты:  $30 \times 30$  мм.
- Вес: 7 г.

Все модули линейки "Trema" выполнены в одном формате

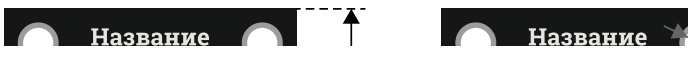

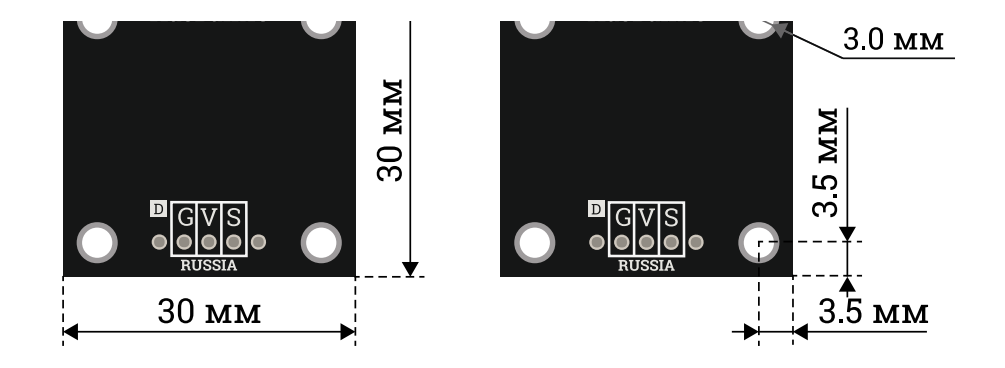

# Подключение:

По умолчанию все модули FLASH-I2C имеют установленный адрес 0х09.

– Перед подключением 1 модуля к шине I2C настоятельно рекомендуется изменить адрес модуля.

— При подключении 2 и более FLASH-I2C модулей к шине необходимо в обязательном порядке предварительно изменить адрес каждого модуля, после чего уже подключать их к шине.

Более подробно о том, как это сделать, а так же о многом другом, что касается работы FLASH-I2C модулей, вы можете прочесть в [этой](https://wiki.iarduino.ru/page/flash-i2c-common-features/) [статье](https://wiki.iarduino.ru/page/flash-i2c-common-features/).

Модуль подключается по шине **I2C**, все выводы которой (GND, Vcc, SDA, SCL) размещены на одной колодке модуля.

- SCL вход/выход линии тактирования шины I2C.
- SDA вход/выход линии данных шины I2C.
- Усс вход питания 3,3 или 5 В.
- **GND** общий вывод питания.

Для удобства подключения, предлагаем воспользоваться [Trema+Expander](https://iarduino.ru/shop/Expansion-payments/trema-expander-hat.html) Hat.

Модуль удобно подключать 2 способами, в зависимости от ситуации:

### Способ 1: Используя провода и Raspberry Pi

В этом случае необходимо питать логическую часть модуля от 3,3 В Raspberry

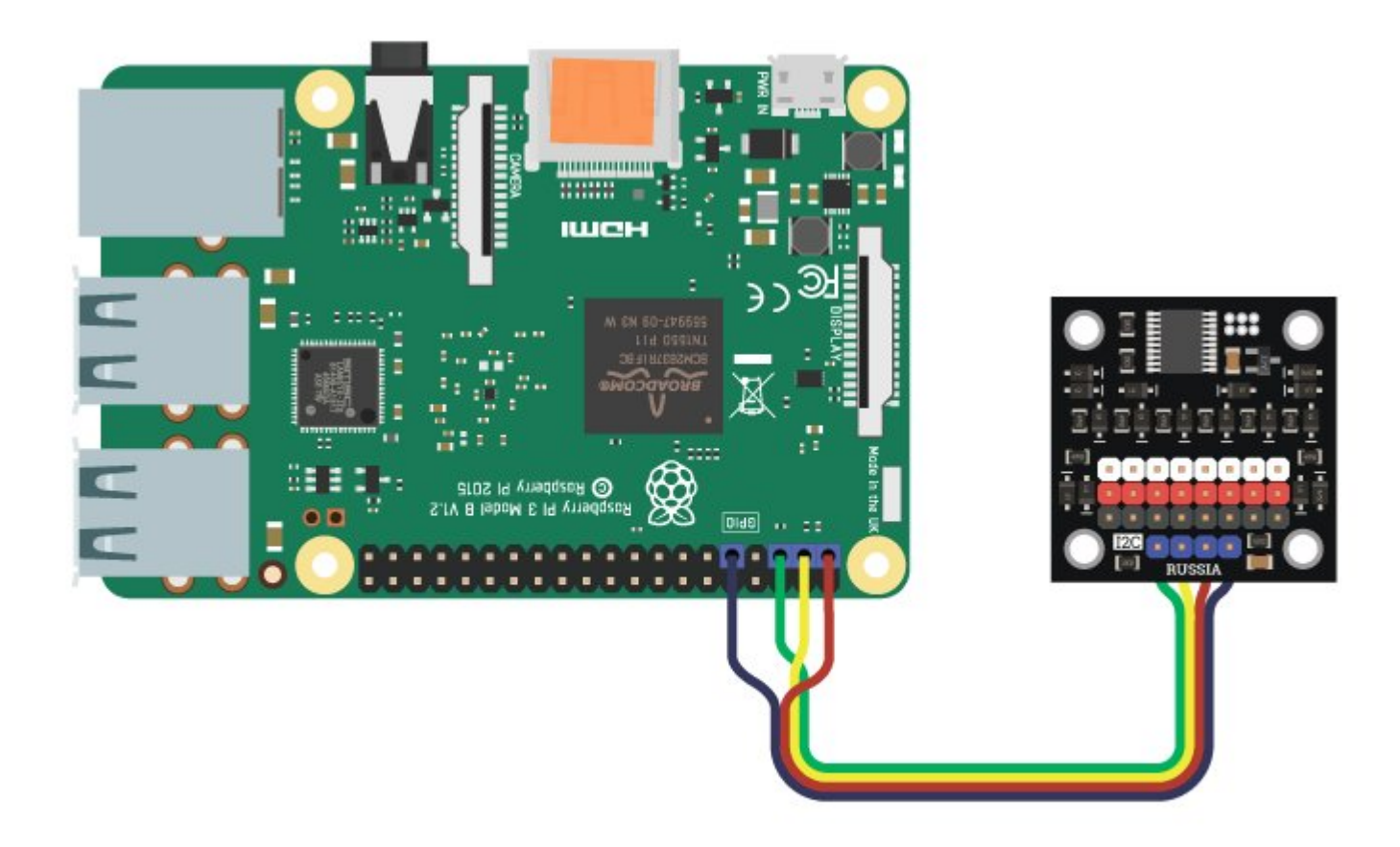

### Способ 2: Используя Trema+Expander Hat

Используя 4-х проводной шлейф, подключаем к [Trema+Expander](https://iarduino.ru/shop/Expansion-payments/trema-expander-hat.html) Hat.

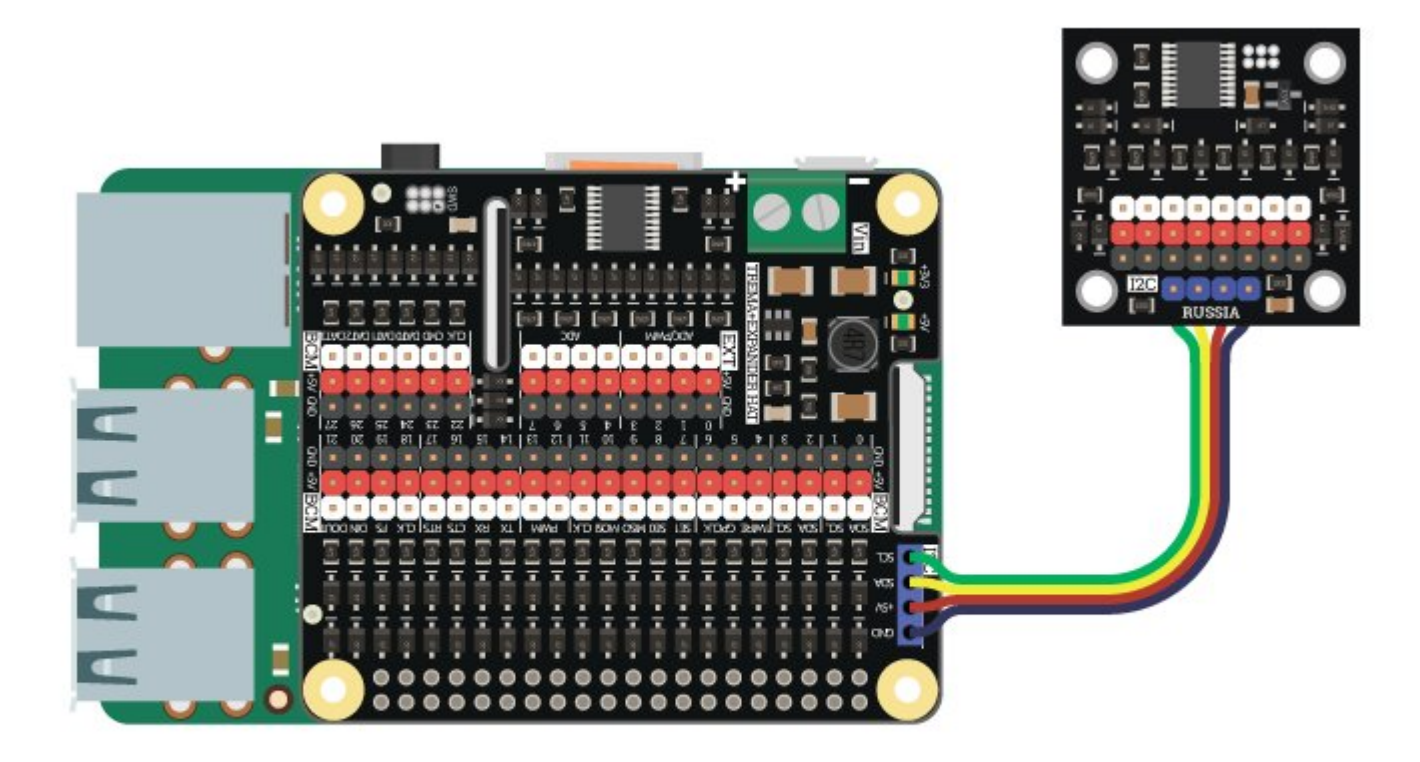

# Питание:

Входное напряжение питания модуля 3,3В или 5В постоянного тока (поддерживаются оба напряжения питания), подаётся на выводы Vcc и GND.

# Питание:

Входное напряжение питания модуля 3,3В или 5В постоянного тока (поддерживаются оба напряжения питания), подаётся на выводы Vcc и GND.

# Подробнее о модуле:

Модуль построен на базе микроконтроллера STM32F030F4 и снабжен собственным стабилизатором напряжения. У модуля имеются 8 выводов GPIO размещённых на белой колодке. Каждый вывод пронумерован с обеих сторон платы. Рядом с выводами GPIO есть два вывода питания (Vcc - красная колодка и GND - чёрная колодка). Все выводы GPIO могут работать как цифровые входы/выходы, так и в качестве аналоговых входов, а выводы 0-3 поддерживают вывод сигналов ШИМ на аппаратном уровне. На каждом выводе GPIO установлена схема защиты микроконтроллера от напряжений выше 3,3 В.

Модуль позволяет:

- Менять свой адрес на шине I2C.
- Считывать или задавать логические уровни на любом выводе GPIO.
- Считывать аналоговый уровень (12 бит АЦП) с любого вывода GPIO.  $\bullet$
- Задавать сигнал ШИМ с указанным коэффициентом заполнения (12 бит) на первых 4 выводах.  $\bullet$
- Задавать частоту ШИМ от 1 до 12'000 Гц (по умолчанию 490 Гц).
- Внутрисхемно подключать подтягивающие или прижимающие резисторы для каждого вывода.  $\bullet$
- Выбирать внутреннюю схему работы выхода (двухтактная / с общим стоком).  $\bullet$
- Управлять сервоприводами подключёнными к выводам GPIO 0 3.  $\bullet$

# Примеры:

Специально для работы с Trema модулем - [Расширитель](https://iarduino.ru/shop/Expansion-payments/rasshiritel-vyvodov-i2c---flash-trema-modul.html) выводов, I2C-flash, нами разработана библиотека [pyiArduinoI2Cexpander](https://pypi.org/project/pyiArduinoI2Cexpander/#files) которая позволяет реализовать все функции модуля.

Для работы с модулем необходимо включить шину I2C. Ссылка на [подробное](https://wiki.iarduino.ru/page/raspberry-i2c-spi/) описание как это сделать.

Внимание! Для корректной работы модулей FLASH-I2C на Raspberry Pi под управлением Raspberry OS "Buster" необходимо выключить динамическое тактирование ядра (опция core\_freq\_min должна быть равна core\_freq в /boot/config.txt) Ссылка на [подробное](https://wiki.iarduino.ru/page/buster-i2c/)

Для подключения библиотеки необходимо сначала её установить. Сделать это можно в менеджере модулей в Thonny Python IDE (тогда библиотека установится локально для этого IDE), в виртуальной среде командой pip3 install pyiArduinoI2Csht или в терминале Raspberry (тогда библиотека будет системной) командой:

sudo pip3 install pyiArduinoI2Cexpander

Подробнее об установке библиотек можно узнать в этой [статье.](https://wiki.iarduino.ru/page/raspberry-python-modules/)

#### Смена адреса модуля на шине I2C:

```
# Подключаем библиотеку для работы с расширителем выводов
from pyiArduinoI2Cexpander import * 
import sys 
# Создаём объект module для работы с функциями и методами библиотеки pyiArduinoI2Cexpander.
# Если при объявлении объекта указать адрес, например, module(0x0B),
# то пример будет работать с тем модулем, адрес которого был указан.
module = pyiArduinoI2Cexpander(None, NO BEGIN)
# Если сценарию не были переданы аргументы
if len(sys.argv) \langle 2:# Назначаем модулю адрес (0x07 < адрес < 0x7F).
    newAddress = <math>0 \times 09# Иначе
else: 
    # Новый адрес ‐ первый аргумент
```

```
newAddress = int(sys.argv[1])
```

```
# Если модуль найден
if module.begin():
    print("Найден модуль %#.2x" % module.getAddress())
    # Если адрес удалось изменить
    if module.changeAddress(newAddress):
            print("Адрес изменён на %#.2x" % module.getAddress())
    else:
            print("Адрес не изменён!")
else:
    print("Датчик не найден!")
```
Для работы данного примера, на шине I2C должен быть только один расширитель выводов.

Данный скрипт демонстрирует не только возможность смены адреса на указанный в переменной newAddress , но и обнаружение, и вывод текущего адреса модуля на шине I2C.

#### Работа с логическими уровнями:

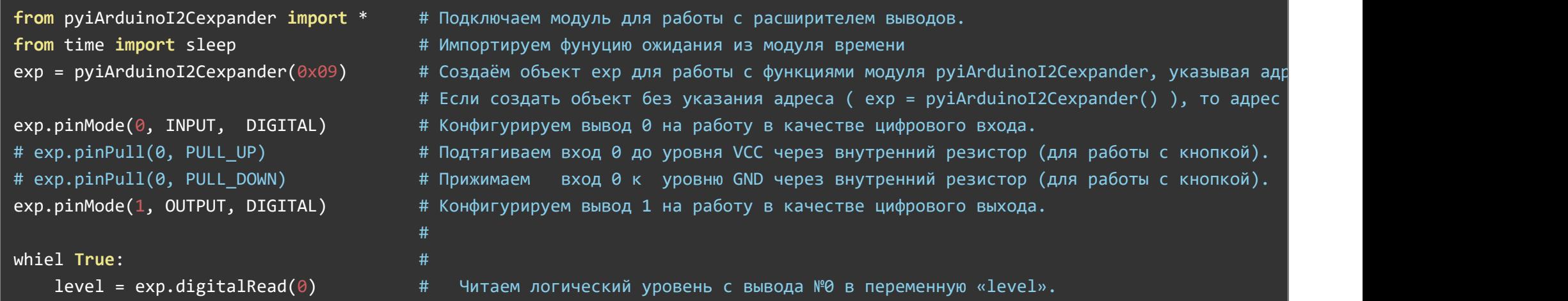

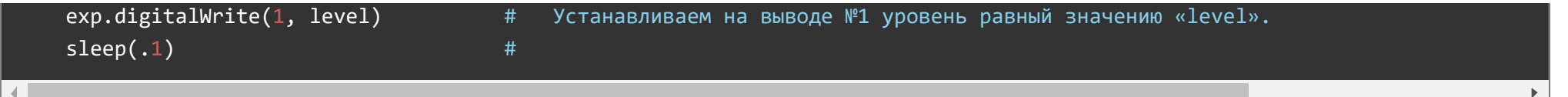

Данный пример устанавливает на 1 выводе логический уровень равный логическому уровню поступившему на вывод 0. Если логический уровень на выводе 0 создаётся кнопкой, то этот вывод можно подтянуть до уровня Vcc или прижать к уровню GND, в зависимости от схемы подключения кнопки.

#### Работа с аналоговыми уровнями:

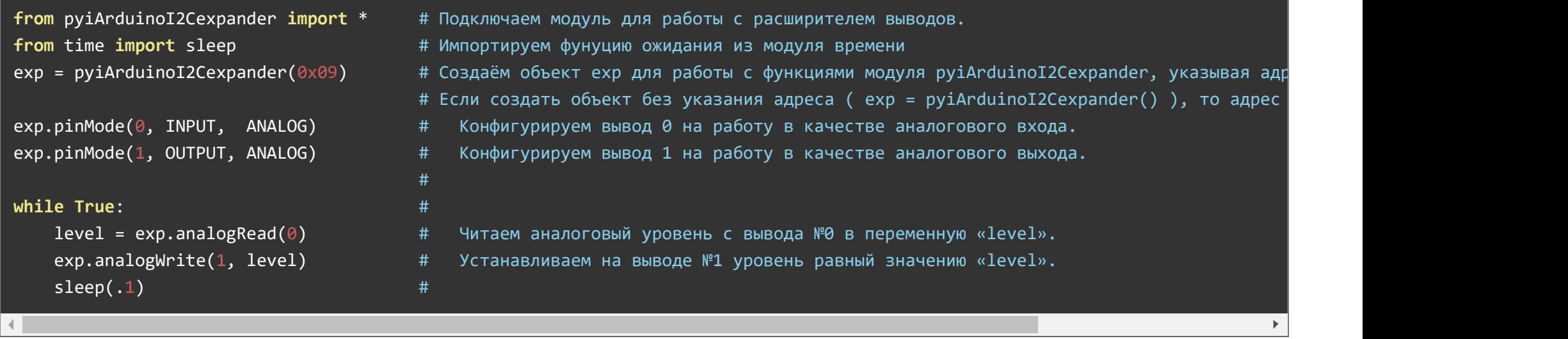

Данный пример устанавливает на 1 выводе сигнал ШИМ, уровень которого прямо пропорционален напряжению подведённому к выводу 0. Удобство данного примера заключается в том, что диапазон считанных аналоговых уровней (0-4095) совпадает с диапазоном устанавливаемых значений ШИМ (0-4095).

#### Чтение логического уровня с аналогового входа:

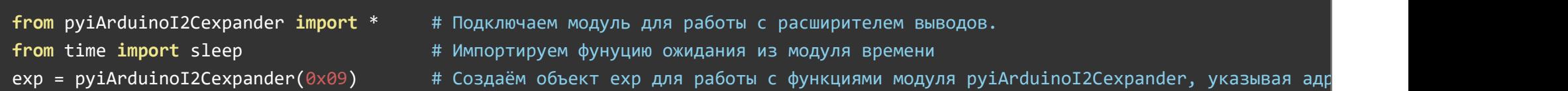

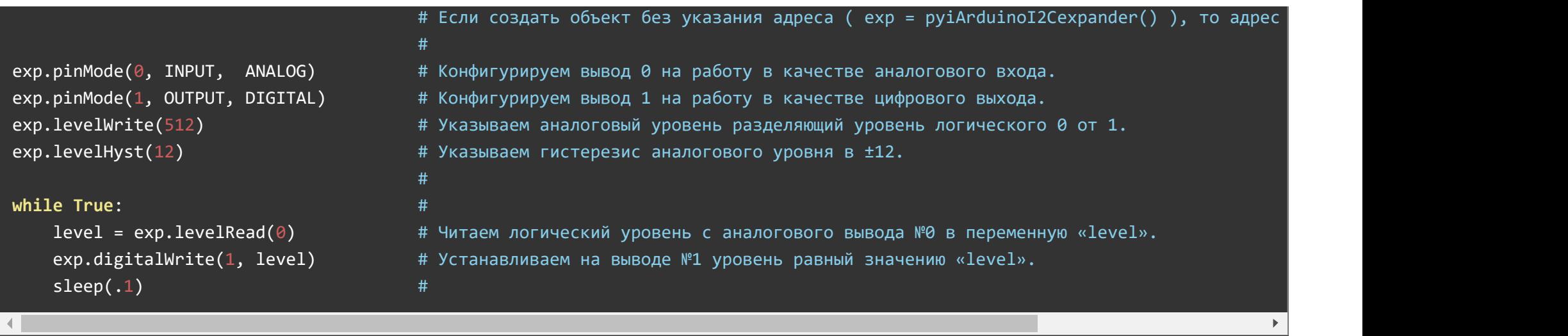

Данный пример преобразует аналоговый уровень со входа 0 в логический уровень на выходе 1. Главной особенностью данного примера является то, что exp.levelWrite(512) задаёт границу по которой модуль определяет разницу между уровнями логической 1 и логического 0 на аналоговом входе (все аналоговые значения выше 512+12 будут расценены как логическая 1, все значения ниже 512-12 будут расценены как 0, а значения 512-12...512+12 вернут предыдущий логический уровень). Таким образом модуль способен считывать данные со схем, логические уровни которых ниже 3,3 В.

#### Управление сервоприводами:

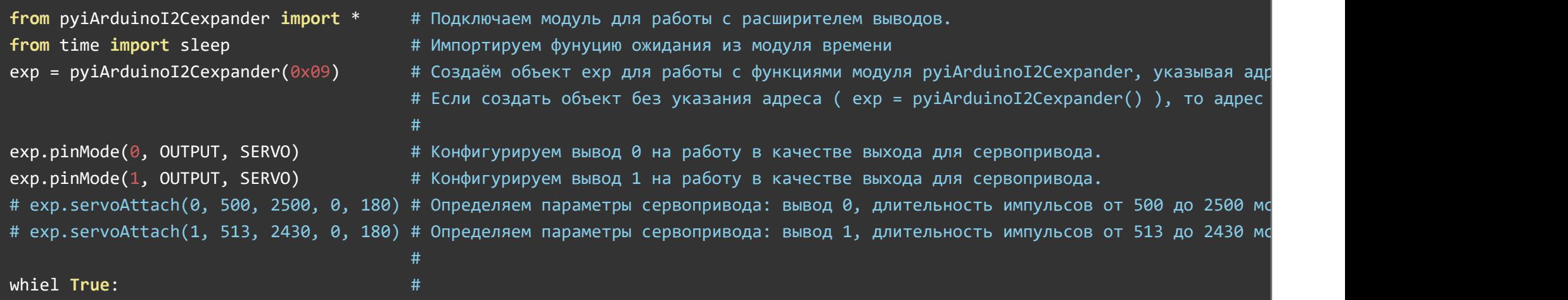

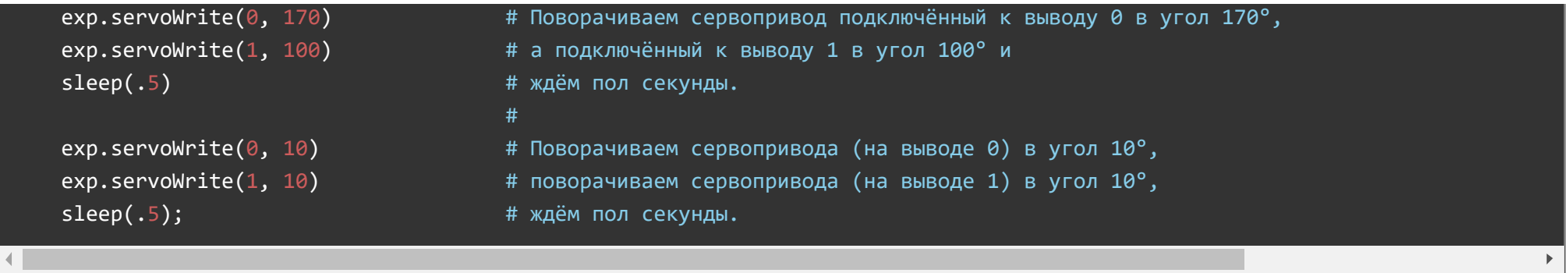

Данный пример поворачивает один сервопривод на угол 170°, а второй на угол 100°, ждёт пол секунды и возвращает оба сервопривода в угол 0°, через пол секунды всё повторяется. Если Ваш сервопривод имеет угол поворота не 180°, а 60°, 90°, 270°, 360° и т.д., или он не точно поворачивается, или Вы желаете ограничить угол его поворота, то Вы можете настроить его параметры, указав крайние углы поворота и длительность импульсов ШИМ для них при помощи функции servoAttach().

# Описание функций библиотеки:

#### Подключение модуля:

from pyiArduinoI2Cexpander import \*

#### Создание объекта:

exp = pyiArduinoI2Cexpander(АДРЕС)

### Функция begin()

- Назначение: инициализация расширителя выводов
- Синтаксис: exp.begin()
- Параметры: нет
- Возвращаемые значения: флаг инициализации
- Примечание: функция не обязательная, выполняется автоматически при создании объекта. Можно использовать для проверки наличия устройства на шине.

Пример:

#### if exp.begin():

```
print("устройство найдено и инициализировано")
```
else:

print("устройство не найдено, проверьте включена ли шина I2C")

#### Функция changeAddress()

- Назначение: смена адреса устройства
- Синтаксис: exp.changeAddress(newAddr)
- Параметры: newAddr новый адрес для устройства  $\bullet$
- Возвращаемые значения: флаг выполнения. 1 успешно, 0 неуспешно.
- Примечание: нет
- Пример:

#### exp.changeAddress(0x0A)

#### Функция reset()

- Назначение: перезагрузка устройства
- Синтаксис: exp.reset() $\bullet$
- Параметры: нет  $\bullet$
- Возвращаемые значения: флаг выполнения
- Примечание: нет
- Пример:

#### exp.reset()

#### Функция getAddress()

- Назначение: узнать текущий адрес устройства на шине I2C
- Синтаксис: exp.getAddress()
- Параметры: нет  $\bullet$
- Возвращаемые значения: текущий адрес модуля на шине I2C  $\bullet$
- Примечание: нет
- Пример:

#### addr = exp.getAddress()

#### Функция getVersion()

- Назначение: узнать текущую версию прошивки модуля
- Синтаксис: exp.getVersion()
- Параметры: нет
- Возвращаемые значения: текущая версия прошивки модуля
- Примечание: нет
- Пример:

#### ver = exp.getVersion()

#### Функция pinMode()

- Назначение: конфигурирование выводов
- Синтаксис: exp.pinMode(pin, dir, type)
- Параметры:
	- $\circ$  **pin** номер вывода (0-7)
	- dir направление работы вывода (INPUT, OUTPUT)
- type тип сигнала (ANALOG, DIGITAL, SERVO)
- Возвращаемые значения:нет
- Примечание: функция не обязательная, выполняется автоматически при вызове функций, связанных с чтением или установкой уровней на выводах. Можно использовать, если необходимо чтоб вышеупомянутые функции выполнялись быстрее в первый раз в коде.
- Пример:

pot =  $\theta$  $led = 1$  $servo = 3$ exp.pinMode(pot, INPUT, ANALOG) exp.pinMode(led, OUTPUT, DIGITAL) exp.pinMode(servo, OUTPUT, SERVO)

#### Функция pinPull()

- Назначение: подключение к выводу прижимающего или подтягивающего резистора
- Синтаксис: exp.pinMode(pin, pull)
- Параметры:
	- $\circ$  pin номер вывода (0-7)
	- pull резистор (PULL UP, PULL DOWN, PULL NO)
- Возвращаемые значения:нет  $\bullet$
- Примечание: нет
- Пример:

button pin =  $0$ exp.pinPull(button\_pin, PULL\_UP)

#### Функция pinOutScheme()

Назначение: выбор схемы выхода

- Синтаксис: exp.pinOutScheme(pin, mode)
- Параметры:
	- $\circ$  pin номер вывода (0-7)
	- © mode схема (OUT\_PUSH\_PULL, OUT\_OPEN\_DRAIN)
- Возвращаемые значения:нет
- Примечание: нет
- Пример:

exp.pinOutScheme(0, OUT\_PUSH\_PULL) exp.pinOutScheme(1, OUT\_OPEN\_DRAIN)

#### Функция digitalWrite()

- Назначение: установка логического уровня
- Синтаксис: exp.digtalWrite(pin, level)
- Параметры:
	- $\circ$  pin номер вывода (0-7)
	- level логический уровень (0, 1)
- Возвращаемые значения:нет
- Примечание: нет
- Пример:

led  $pin = 1$ exp.digitalWrite(led\_pin, HIGH)

#### Функция digitalRead()

- Назначение: чтение логического уровня  $\bullet$
- Синтаксис: exp.digitalRead(pin)
- $\bullet$  Параметры:  $\pi$ in номер вывода (0-7)
- Возвращаемые значения: логический уровень вывода
- Примечание: нет
- Пример:

#### button pin =  $\theta$ exp.digitalRead(button\_pin)

### Функция analogWrite()

- Назначение: установка аналогового уровня
- Синтаксис: exp.analogWrite(pin, level)
- Параметры:
	- $\circ$  pin номер вывода (0-7)\*\* \*\*
	- level аналоговый уровень (0-4095)
- Возвращаемые значения:нет
- Примечание: нет
- Пример:

```
led pin = 1exp.analogWrita(led pin, 2048)
```
### Функция analogRead()

- Назначение: чтение аналогового уровня
- Синтаксис: exp.analogRead(pin)
- Параметры:  $pin home$ р вывода (0-7)
- Возвращаемые значения: аналоговый уровень (0-4095)  $\bullet$
- Примечание: нет

Пример:

pot  $pin = 3$ val = exp.analogRead(pot\_pin)

#### Функция analogAveraging()

- Назначение: установка коэффициента усреднения показаний АЦП
- Синтаксис: exp.analogAveraging(coef)
- Параметры: **coef** коэффициент усреднения (0-255)  $\bullet$
- Возвращаемые значения: нет  $\bullet$
- Примечание: нет  $\bullet$
- Пример:

#### exp.analogAveraging(255)

#### Функция levelWrite()

- Назначение: установка аналогового уровня для функции levelRead()
- Синтаксис: exp.levelWrite(level) $\bullet$
- Параметры: level аналоговый уровень, разделяющий логический 0 и 1 (0-4095)  $\bullet$
- Возвращаемые значения:нет  $\bullet$
- Примечание: нет  $\bullet$
- Пример:

exp.levelWrite(512)

Функция levelRead()

- Назначение: чтение логического уровня с аналогового вывода
- Синтаксис: exp.levelRead()
- Параметры: **pin** номер вывода (0-7)  $\bullet$
- Возвращаемые значения: логический уровень (0, 1)
- Примечание: нет
- Пример:

pot  $pin = 3$ exp.levelWrite(512)  $\overline{val}$  = exp.levelRead(pot\_pin)

#### Функция levelHyst()

- Назначение: установка гистерезиса для функции levelRead()
- Синтаксис: exp.levelHyst(hyst)
- $\bullet$  Параметры: hyst гистерезис (0-4094)
- Возвращаемые значения: нет
- Примечание: нет
- Пример:

#### exp.levelHyst(12)

#### Функция freqPWM()

- Назначение: установка частоты ШИМ
- Синтаксис: exp.freqPWM(freq)
- Параметры: freq частота ШИМ в кГц (0-12000)
- Возвращаемые значения:нет  $\bullet$
- Примечание: нет

Пример:

#### exp.freqPWM(440)

#### Функция servoAttach()

- Назначение: конфигурирование вывода для сервопривода
- Синтаксис: exp.servoAttach(pin, width\_min, width\_max, angle\_min, angle\_max)  $\bullet$
- Параметры:
	- $\circ$  pin номер вывода (0-7)
	- $\circ$  width min минимальная ширина импульса, мкс (0-20000)
	- $\circ$  width max максимальная ширина импульса, мкс (0-20000)
	- $\circ$  angle min угол при минимальной ширине, градусы (0-360°)
	- $\circ$  angle max угол при максимальной ширине, градусы (0-360°)
- Возвращаемые значения:нет  $\bullet$
- Примечание: нет
- Пример:

servo pin =  $0$ exp.pinMode(servo\_pin, OUTPUT, SERVO) exp.servoAttach(servo\_pin, 500, 2500, 0, 180)

#### Функция servoWrite()

- Назначение: установка угла поворота сервопривода
- Синтаксис: exp.servoWrite(pin, angle)
- Параметры:
	- $\circ$  pin номер вывода (0-3)
	- $\circ$  angle угол поворота, градусы(0-360°)
- Возвращаемые значения: нет
- Примечание: нет
- Пример:

servo pin =  $0$ exp.servoWrite(servo\_pin, 90)

#### Функция servoWriteMicroseconds()

- Назначение: установка ширины импульсов для сервопривода
- Синтаксис: exp.servoWriteMicroseconds(pin, width)
- Параметры:
	- $\circ$  pin номер вывода (0-3)
	- $\circ$  width ширина импульсов, мкс (0-20000)
- Возвращаемые значения: нет
- Примечание: нет
- Пример:

```
servo pin = 0exp.servoWriteMicroseconds(servo pin, 1500)
```
# Ссылки:

- [Библиотека pyiArduinoI2Cexpander.](https://pypi.org/project/pyiArduinoI2Cexpander/#files)  $\bullet$
- Wiki Установка [библиотек Python](https://wiki.iarduino.ru/page/raspberry-python-modules/)